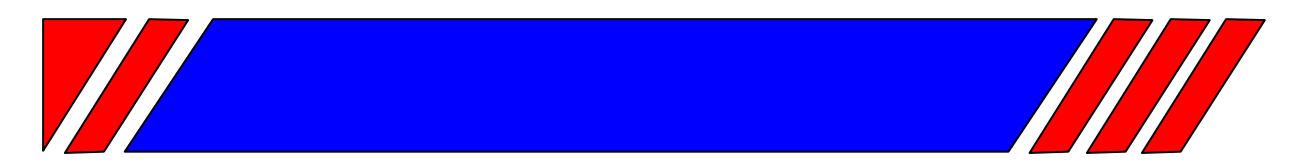

# С О Ф Т - С Т А Р Т Е Р

ПЛАВНЫЙ РАЗГОН ЭЛЕКТРОДВИГАТЕЛЯ ПЕРЕМЕННОГО ТОКА

**~380 В 11 … 400 кВт**

# **Устройство плавного пуска электродвигателей (софт-стартер)**

# **ДМС2**

# **Руководство по эксплуатации ВАЮУ.435Х41.001-02 РЭ**

# **ВЕСПЕР**

#### **ПРЕДУПРЕЖДЕНИЕ**

Для защиты обслуживающего персонала от поражения электрическим током софт-стартер должен быть заземлен.

Софт-стартер не может быть использован как разъединитель цепи или изолирующее устройство.

Если случайный пуск установки с электродвигателем представляет опасность для персонала или оборудования, то софт-стартер необходимо подключать через прерывающее устройство (например, контактор), управляемое внешней системой безопасности (аварийного останова).

#### **ВНИМАНИЕ!**

Перед проведением работ в оборудовании, содержащем софт-стартер, отключите источник питания софт-стартера.

НЕ ДОПУСКАЕТСЯ РАБОТА СОФТ-СТАРТЕРА ДМС С КОМПЕНСИРУЮЩИМИ КОНДЕНСАТОРАМИ, ПОДКЛЮЧЕНЫМИ К ЕГО ВЫХОДУ**.** 

ЭТИ КОНДЕНСАТОРЫ МОЖНО ПОДКЛЮЧИТЬ ПАРАЛЛЕЛЬНО ВХОДУ.

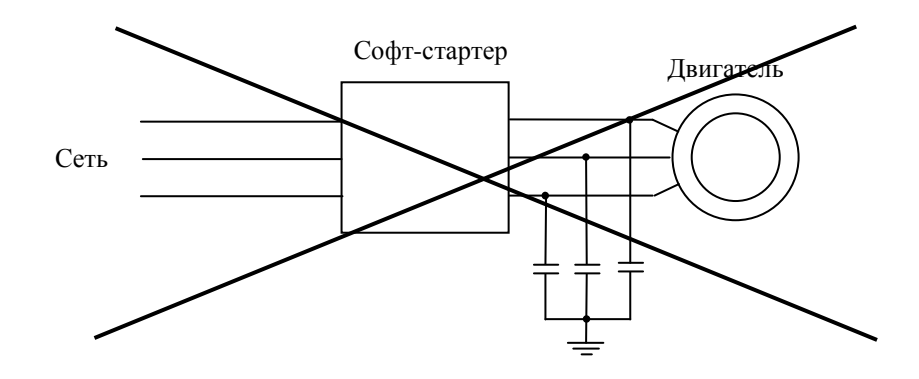

# Оглавление

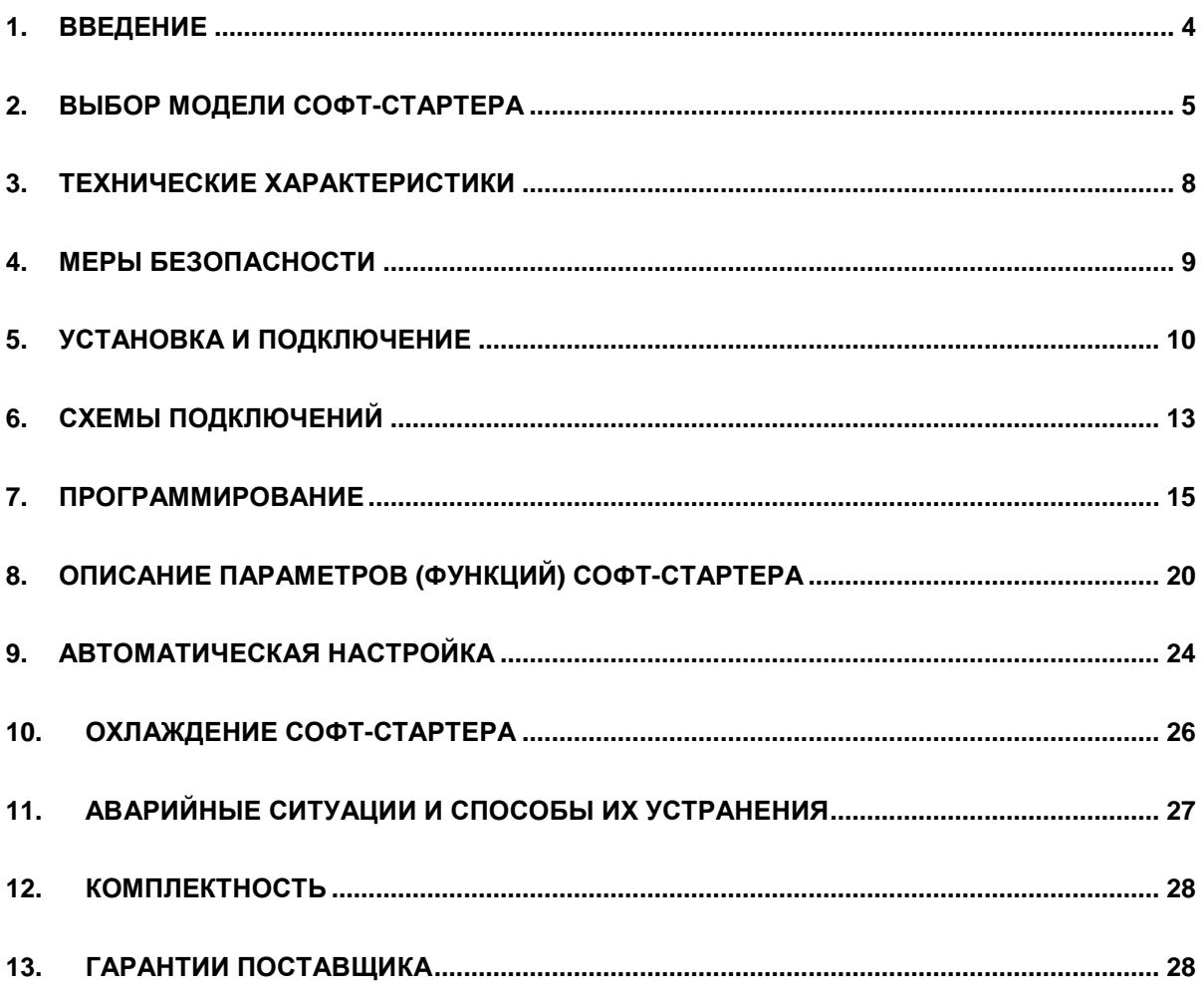

#### **1. ВВЕДЕНИЕ**

Асинхронный двигатель благодаря своей надёжности, простоте, невысокой стоимости успешно применяется во всех областях промышленности. В настоящее время наибольшее распространение получил электропривод на базе асинхронного двигателя с преобразователем частоты. Однако, для механизмов, не требующих регулирования скорости, часто встречается «прямое» включение асинхронного двигателя к сети. Как известно, при «прямом» пуске ток электродвигателя в 6-10 раз превышает номинальный, что отрицательно влияет на питающую сеть и работу остальных потребителей. Кроме того, при прямом пуске имеют место удары (особенно в механизмах с большими зазорами в механических передачах), существенно сокращающие срок службы всего механизма.

Софт-стартер (устройство плавного пуска) ДМС2 предназначен для уменьшения и ограничения пускового тока асинхронного электродвигателя. Принцип действия софт-стартера заключается в регулировании действующего значения выходного напряжения (необходимого для поддержания заданного тока) при неизменной частоте сети (50 Гц.). Преимущества использования софт-стартера следующие:

- Существенное снижение пусковых токов электродвигателя.
- Снижение механических нагрузок (ударов) в технологическом оборудовании.
- Наличие защит при аварийных режимах, возникающих при эксплуатации двигателя.
- Возможность плавной (бесступенчатой) регулировки пускового тока.

Для безопасной и безаварийной эксплуатации софт-стартера ДМС2 необходимо соблюдать указанные в настоящем Руководстве режимы работы и условия эксплуатации.

ЗАПРЕЩАЕТСЯ ПРОВОДИТЬ ПРОВЕРКУ ИЗОЛЯЦИИ МОТОРА И ПОДВОДЯЩЕГО КАБЕЛЯ МЕГАОММЕТРОМ БЕЗ ОТКЛЮЧЕНИЯ КАБЕЛЯ ОТ ВЫХОДА СОФТ-СТАРТЕРА.

ЗАПРЕЩАЕТСЯ ПРИМЕНЯТЬ И ИСПОЛЬЗОВАТЬ СОФТ-СТАРТЕР В РЕЖИМАХ РАБОТЫ И В УСЛОВИЯХ ЭКСПЛУАТАЦИИ, НЕ УКАЗАННЫХ В НАСТОЯЩЕМ РУКОВОДСТВЕ.

Действия и приемы управления пользователя, не указанные в настоящем Руководстве нарушают допустимые режимы работы, в связи с чем прекращается действие гарантии изготовителя.

### **2. ВЫБОР МОДЕЛИ СОФТ-СТАРТЕРА**

При выборе модели софт-стартера необходимо учитывать данные используемого электродвигателя и характер нагрузки. Характеристики пуска в зависимости от используемого оборудования или решаемой задачи могут быть разделены на следующие категории:

- 1. Легкий режим требует значения пускового тока Iмах не более 250% Iном, а полное время разгона до 10 сек.
- 2. Тяжелый режим работы характеризуется наличием нагрузки, имеющей большее значение момента инерции и требующее значение пускового тока не менее 300% Iном и временем разгона при этом токе до 20 секунд.
- 3. Очень тяжелый режим работы характеризуется большим значением момента инерции нагрузки, пусковым током порядка 400% Iном , временем разгона при этом токе порядка 1мин.

Для выбора модели софт-стартера необходимо руководствоваться таблицей нагрузки в зависимости от применения (табл.1., рекомендуемая) и таблицей выбора модели в зависимости от типа нагрузки (табл.2., обязательная).

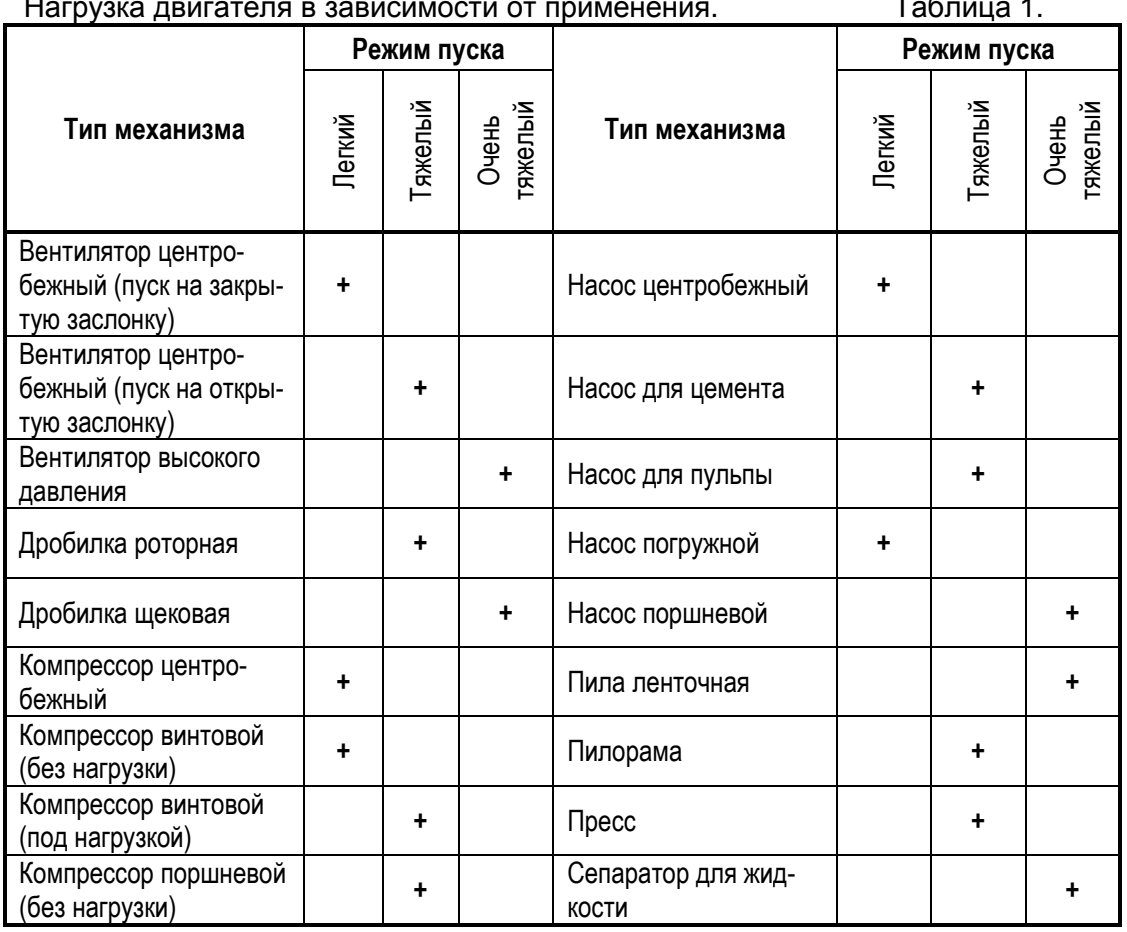

Нагрузка двигателя в зависимости от применения. Таблица 1.

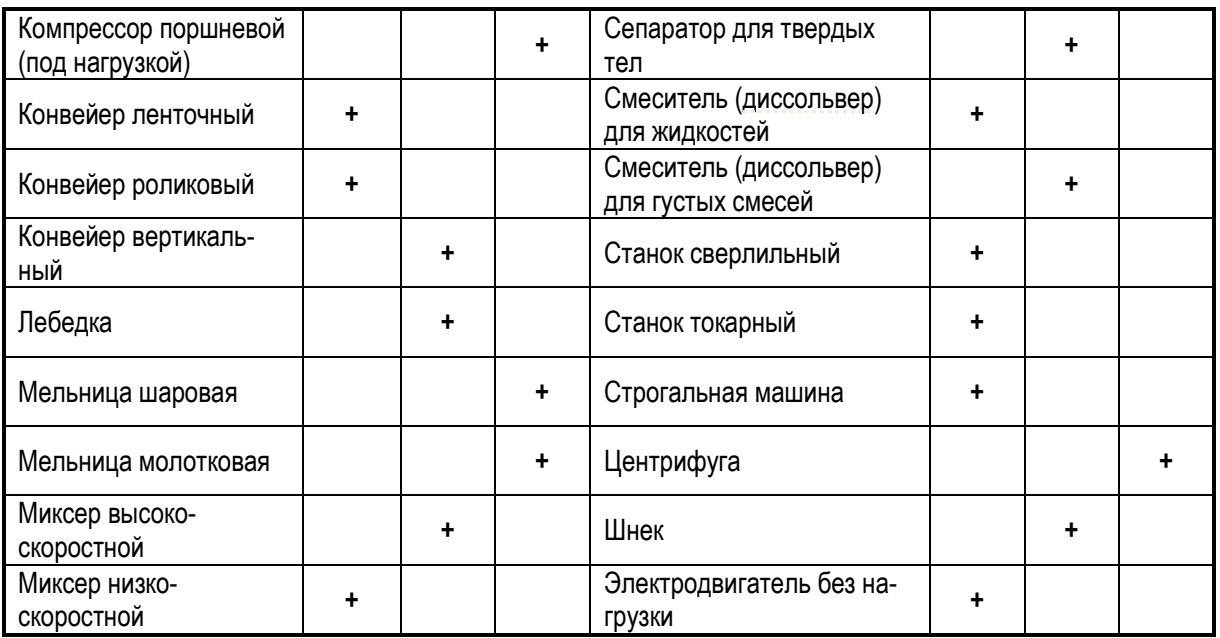

**Примечание.** Таблица 1 предназначена только для предварительного выбора. Реальные требования к пусковым токам зависят от характеристик механизма и двигателя.

Выбор модели в зависимости от типа нагрузки. Таблица 2.

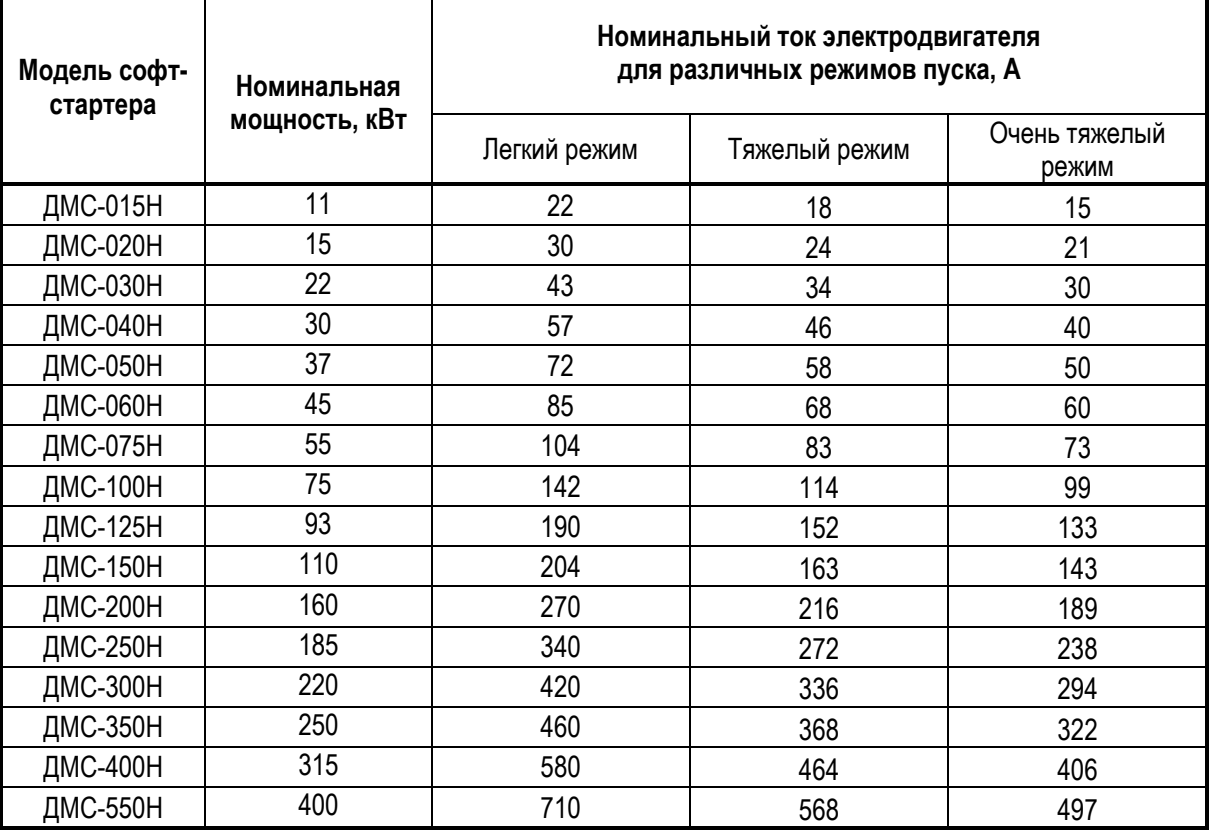

Примеры выбора моделей софт-стартеров.

**Пример 1:** Имеется двигатель Рном = 15 кВт, Iном = 28А, тип нагрузки – сверлильный станок. По таблице нагрузки двигателя (табл.1) в зависимости от применения определяем, что тип нагрузки – **нормальный**. По таблице выбора модели в зависимости от типа нагрузки (табл.2) выбираем по номинальному току двигателя Iном = 28 А ближайший номинальный ток (в большую сторону) модели в столбце для нормальной нагрузки – 30 А, и соответственно модель – ДМС-020Н.

**Пример 2:** Имеется двигатель Рном = 15 кВт, Iном = 28 А, тип нагрузки – шнек. По таблице 1 определяем, что тип нагрузки – **тяжёлый**. По таблице 2 выбираем по номинальному току двигателя Iном = 28 А ближайший номинальный ток в столбце для тяжелой нагрузки – 34 А, и соответственно модель – ДМС-030Н.

**Примечание.** Пусковой момент, развиваемый двигателем, снижается в квадрате по отношению к снижению тока:

 $M\pi = MH.\pi * (In / In.\pi)^2,$ 

где: Мп - пусковой момент;

Мн.п - номинальный пусковой момент;

Iп - пусковой ток;

Iн.п - номинальный пусковой ток.

Отсюда следует, что при использовании устройства плавного пуска необходимо устанавливать такое значение пускового тока (параметр **Ограничение тока**), при котором пусковой момент еще превышает момент нагрузки. Если в процессе разгона момент на валу двигателя окажется меньше момента нагрузки, механизм не разгонится до номинальной скорости.

## **3. ТЕХНИЧЕСКИЕ ХАРАКТЕРИСТИКИ**

#### **3.1 Спецификация софт-стартера**

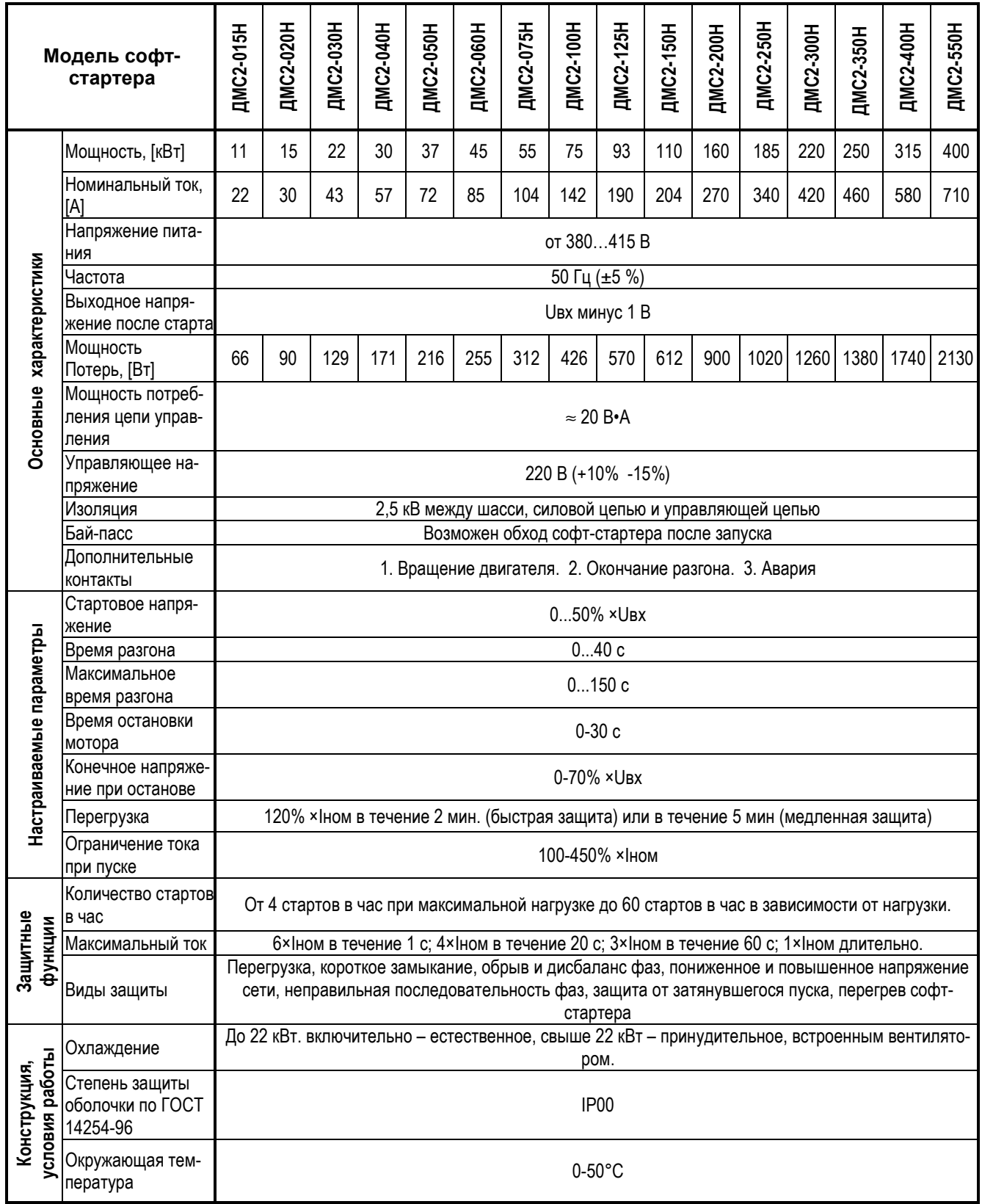

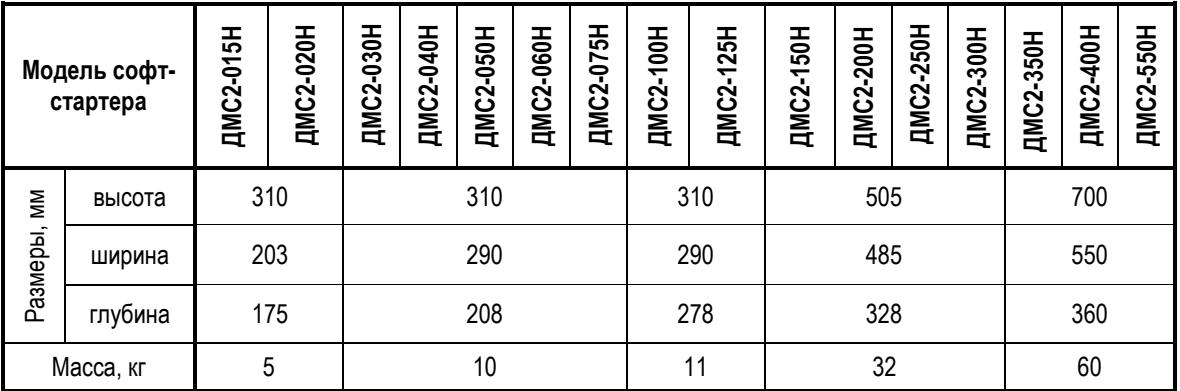

#### **3.2 Массо – габаритные характеристики**

#### **4. МЕРЫ БЕЗОПАСНОСТИ**

- **4.1** Для защиты обслуживающего персонала от поражения электрическим током софт-стартер должен быть заземлен.
- **4.2** Софт-стартер не может быть использован как разъединитель цепи или изолирующее устройство.
- **4.3** Если случайный пуск установки с электродвигателем представляет опасность для персонала или оборудования, то софт-стартер необходимо подключать через прерывающее устройство (например, контактор), управляемое внешней системой безопасности (аварийного останова).
- **4.4** Перед проведением работ в оборудовании, содержащем софт-стартер или монтажом софт-стартера, отключите все цепи питания софт-стартера.
- **4.5** Не допускается попадание влаги внутрь устройства.
- **4.6** Софт-стартер ДМС2 соответствует действующим Правилам устройства электроустановок, Правилам технической эксплуатации электроустановок потребителей и Правилам техники безопасности при эксплуатации электроустановок потребителей.

Защита персонала от поражения электрическим током: класс "I".

## **5. УСТАНОВКА И ПОДКЛЮЧЕНИЕ**

#### **5.1. Поставка**

Перед использованием софт-стартера убедитесь, что получили требуемую модель. Тип модели указывается на табличке, под панелью управления. Если Вы получили не ту модель, которая требуется, свяжитесь с торгующей организацией. Убедитесь, что софт-стартер не получил повреждений во время транспортировки.

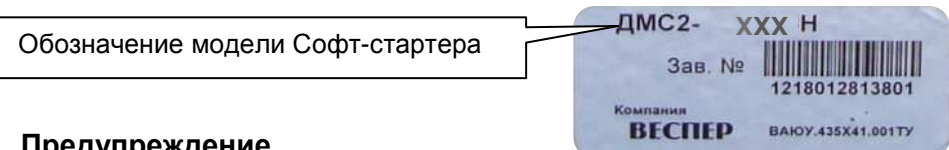

# **5.2 . Предупреждение**

Используйте софт-стартер с соответствующим ему трехфазным асинхронным электродвигателем и питающей сетью (источником питания). Использование неправильно выбранного софт-стартера может привести к серьезным последствиям.

#### **5.3 . Описание клемм софт-стартера ДМС2**

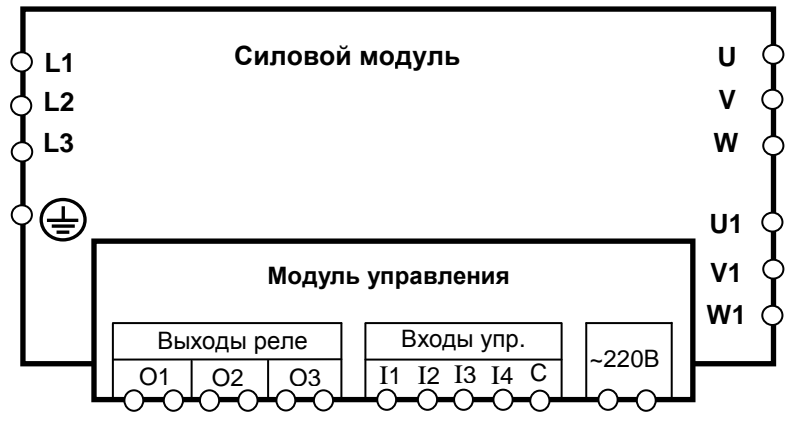

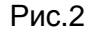

**5.3.1** Клеммы силовых цепей (рис.2)

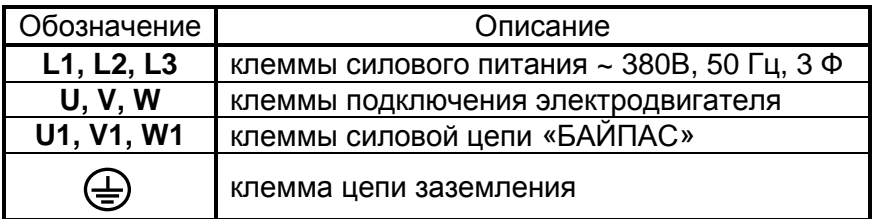

**5.3.2** Клеммы цепей управления и контроля (рис.2)

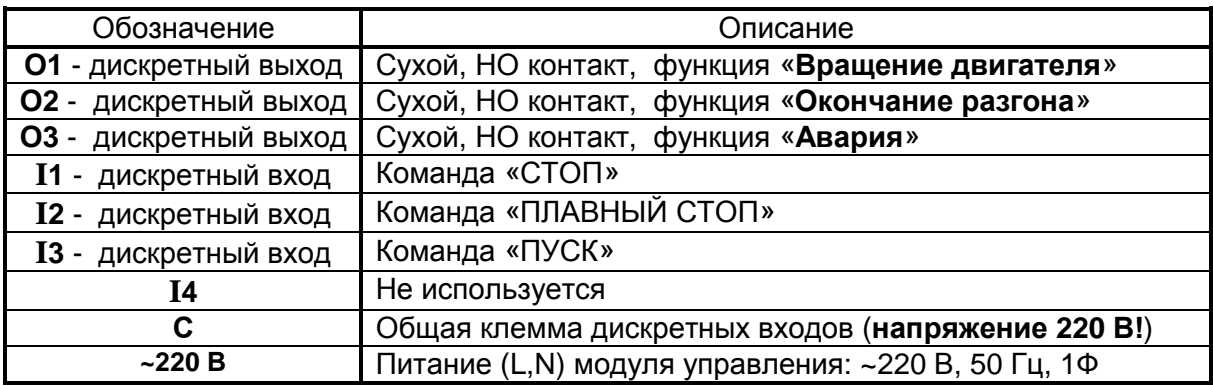

#### **5.4 Панель управления софт-стартера ДМС2.**

- **5.4.1** Панель управления (рис.3) имеет следующие функции:
	- программирование режимов работы;
	- программирование значений параметров управления;
	- визуальный контроль состояния софт-стартера в процессе работы.

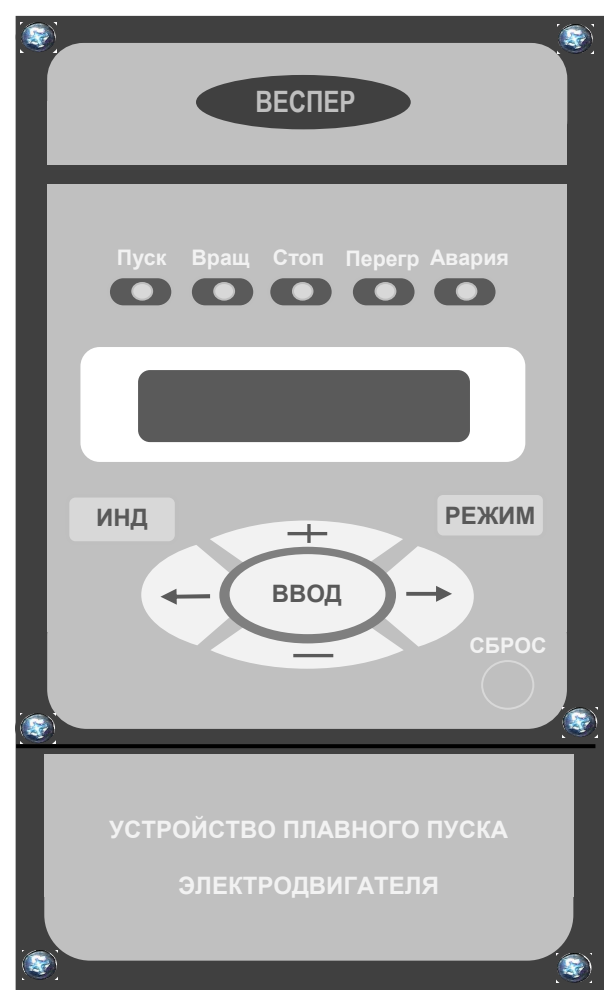

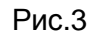

#### **5.4.2** Назначение кнопок панели управления

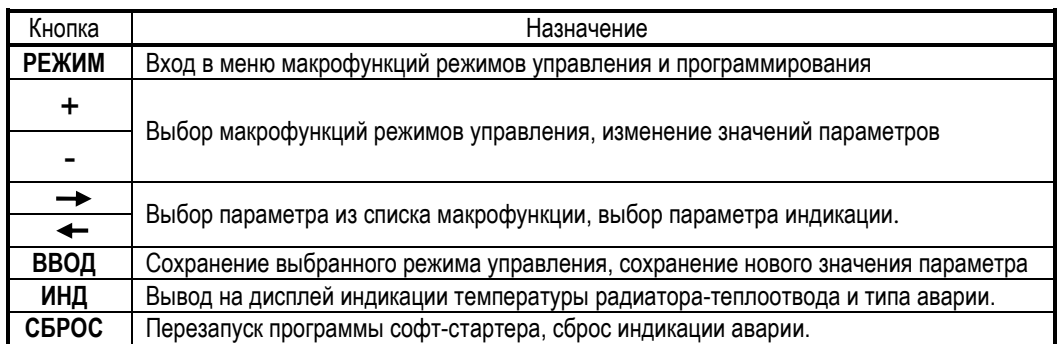

#### **5.4.3** Назначение индикаторов панели управления

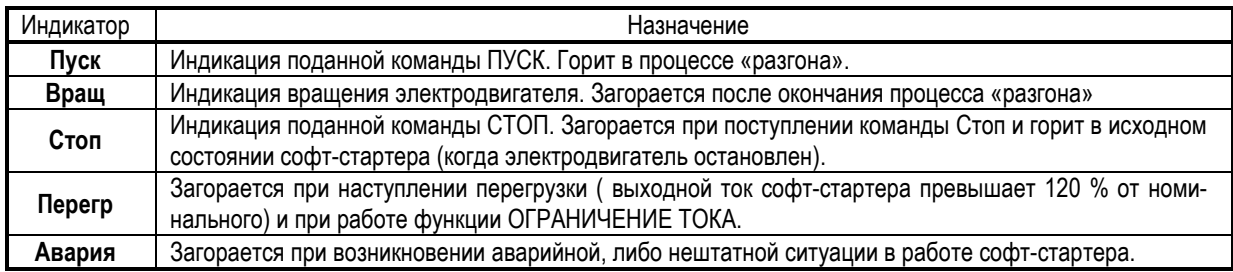

#### **5.4.4** Дисплей панели управления

Отображает информацию в виде текста:

- версия программного обеспечения, мощность и номинальный ток софтстартера;
- сообщения о режимах работы софт-стартера;
- сообщения об аварийных ситуациях;
- список параметров и их значения;

#### **5.5 Пробное (тестовое) включение**

Для пробного включения необходимо подать напряжение питания на модуль управления. Для этого надо снять крышку панели управления и подключить к клеммнику «~220В» провода внешнего электропитания ~220В, 50Гц, 1Ф (рис 4).

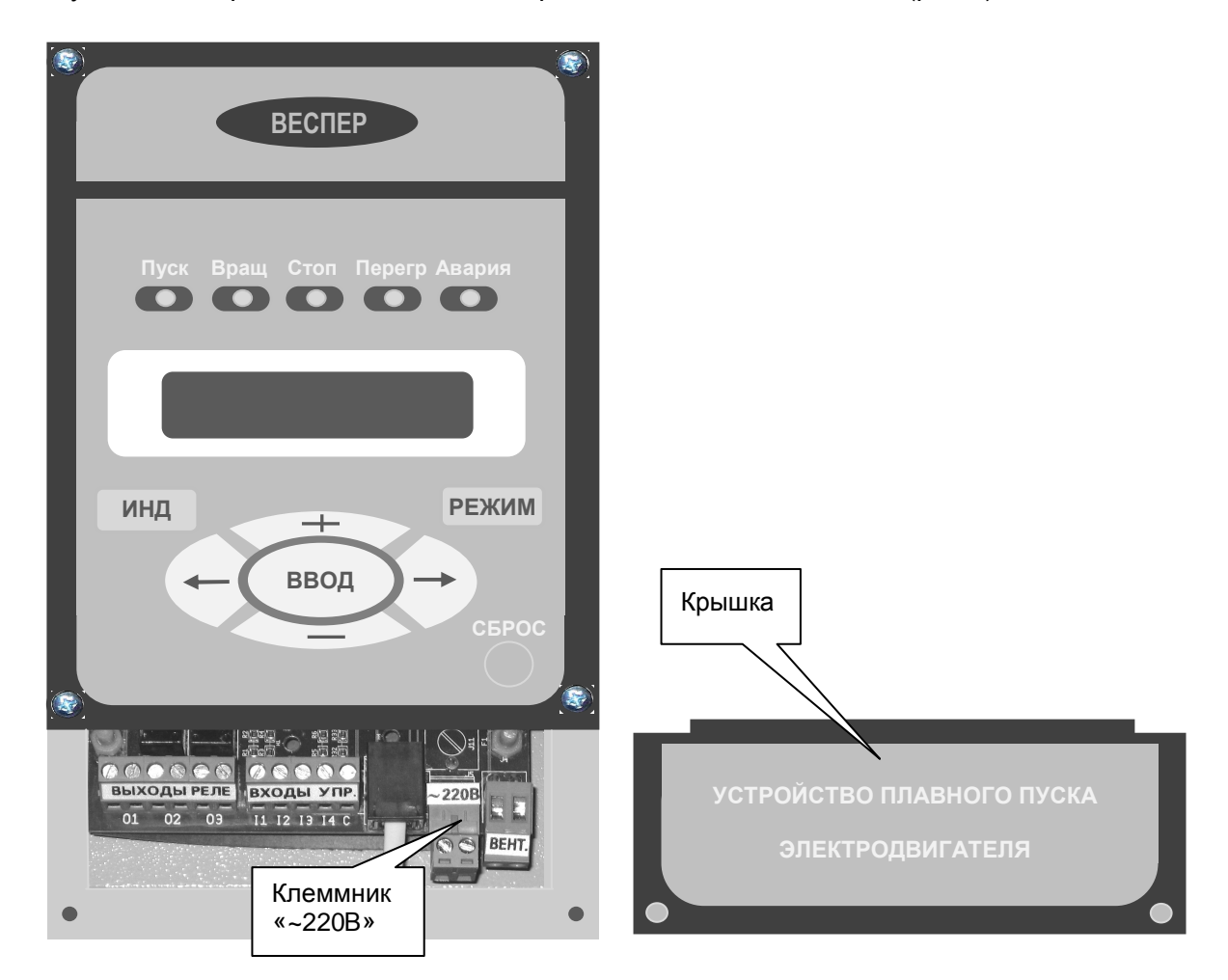

Рис.4

Включить напряжение питания ~220В. При этом на дисплее панели управления должна появиться индикация и светиться индикатор **Стоп** (рис.5). Убедитесь, что содержание нижней строчки на дисплее соответствует обозначению в таблице 3.

Таблица 3

**400 КВТ/710А ДМС2- 550Н**

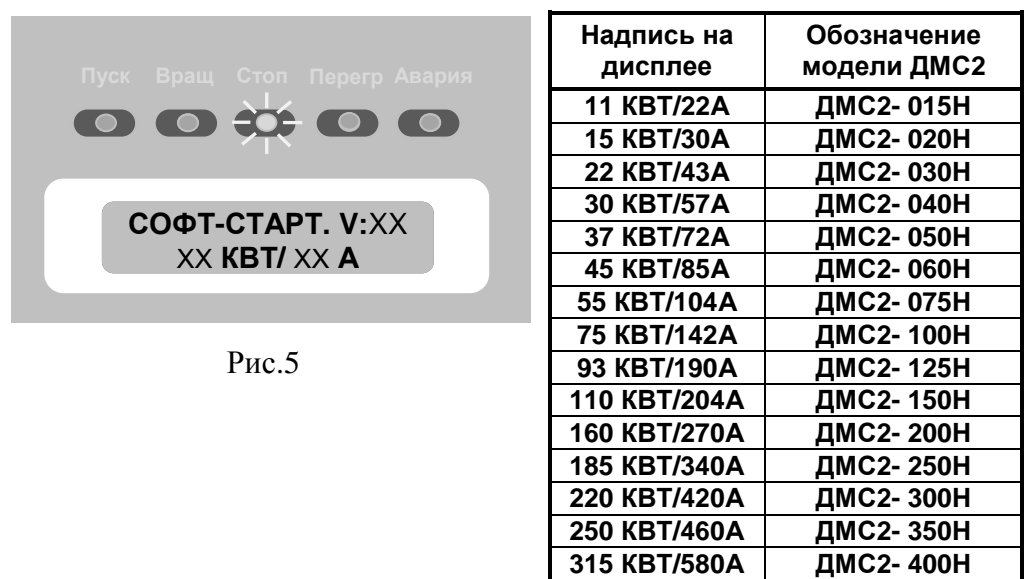

Если выявлено несоответствие, то следуйте рекомендациям п.5.1.

#### **6. СХЕМЫ ПОДКЛЮЧЕНИЙ**

#### **6.1 Подключение внешних силовых цепей.**

#### **6.1.1** Прямое подключение электродвигателя к софт-стартеру.

По окончании разгона электродвигателя софт-стартер выдаёт полное напряжение питания на электродвигатель за вычетом падения напряжения на силовых тиристорах (примерно 1 В).

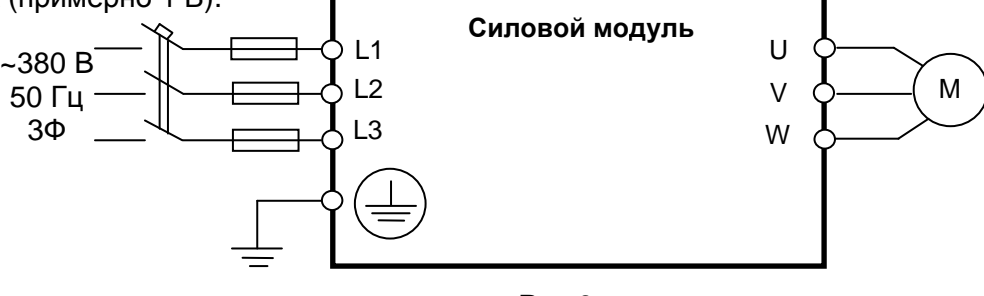

Рис.6

**6.1.2** Подключение силовой цепи байпас.

Падение напряжения на силовых тиристорах лишает электродвигатель полноценного напряжения питания, и увеличивает мощность тепловыделения на тиристорах. Чтобы исключить эти факторы применяется силовая цепь **байпас**, которая, по окончании процесса разгона электродвигателя, замыкает накоротко силовые выводы тиристоров, обеспечивая прямое прохождение тока от входных силовых клемм софтстартера до силовых клемм электродвигателя. При этом сохраняются все защитные функции софт-стартера.

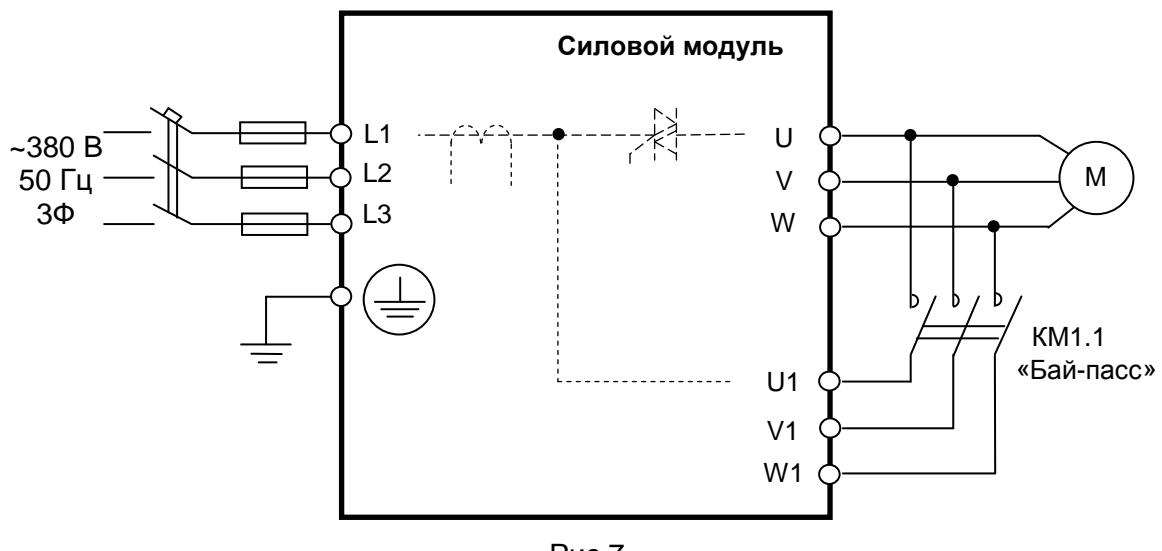

Рис.7

#### **6.2 Подключение внешних цепей управления и контроля**.

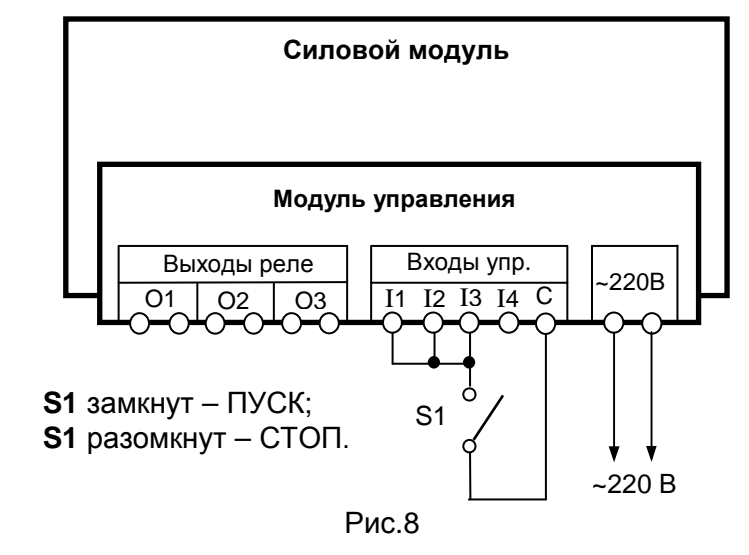

**6.2.1** Двухпроводное управление режимами ПУСК/СТОП.

**6.2.2** Двухпроводное управление режимами ПУСК/СТОП с плавным остановом.

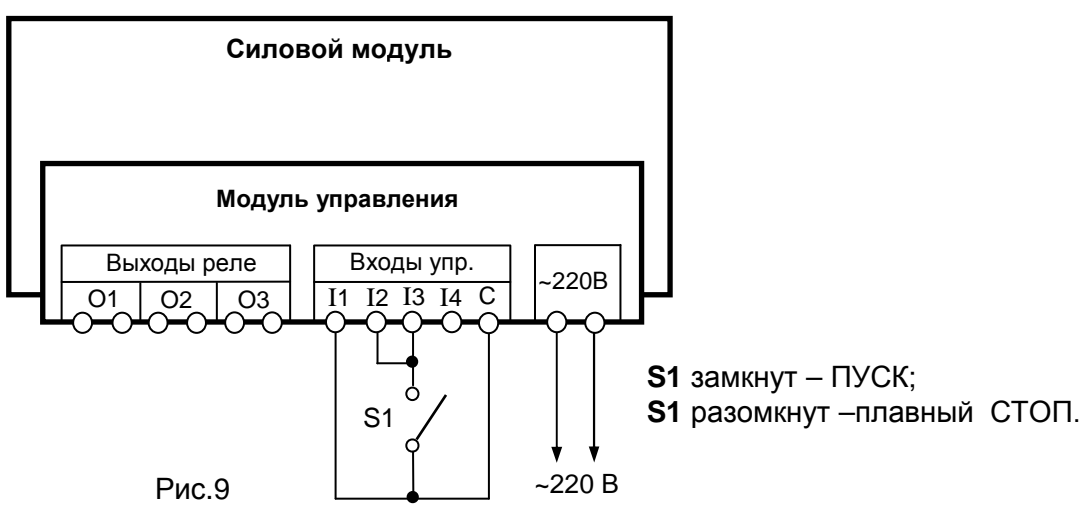

**6.2.3** Трёхпроводное управление режимами ПУСК/СТОП.

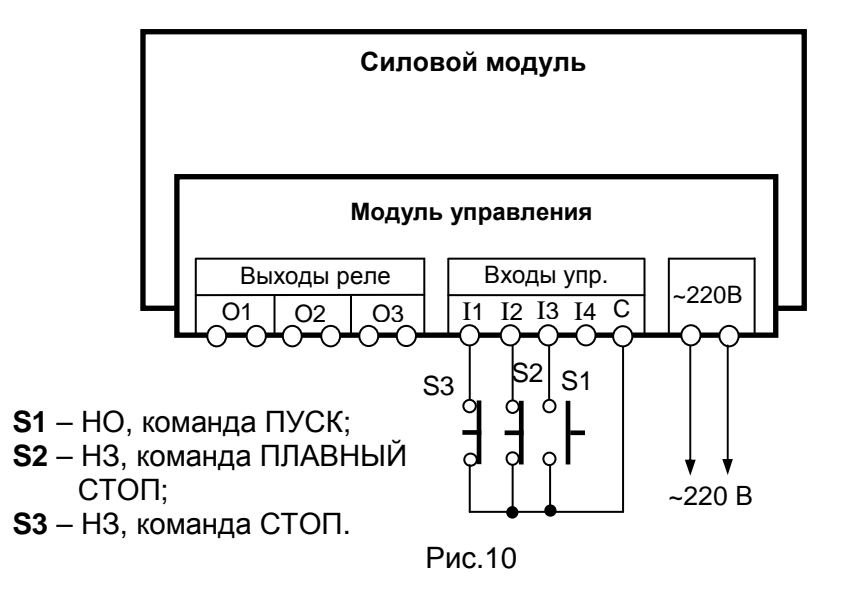

**6.2.4** Управление контактором силовой цепи Бай-пасс.

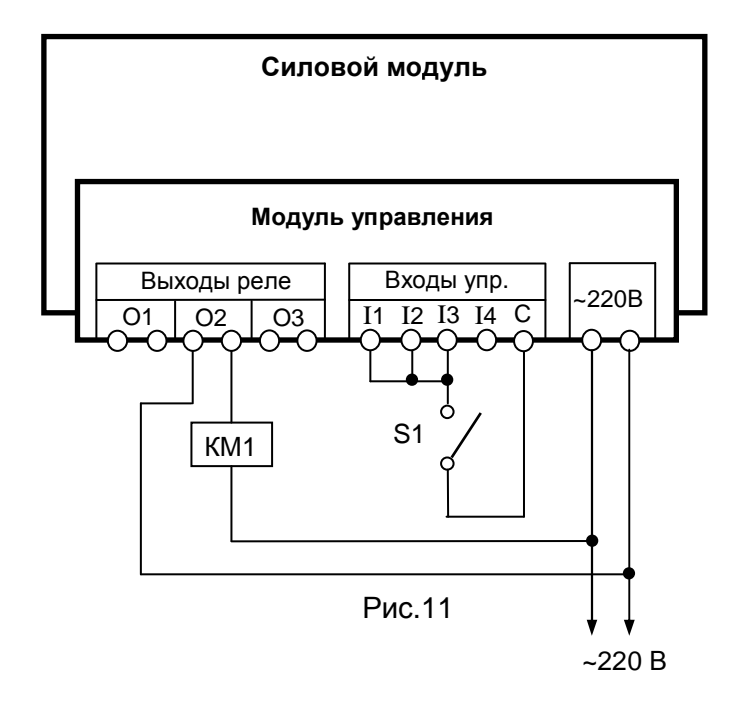

#### **7. ПРОГРАММИРОВАНИЕ**

**!!! ВСЕ НАСТРОЙКИ СОФТ-СТАРТЕРА ДМС2 ДОЛЖНЫ ПРОИЗВОДИТЬСЯ ТОЛЬКО ПРИ ОСТАНОВЛЕННОМ ДВИГАТЕЛЕ !!!** 

#### **7.1 Структура главного меню**

**Выбор таблицы настроек** НАСТРОЙКА<br>АВТОМАТИЧЕСКАЯ **АВТОМАТИЧЕСКАЯОЧЕНЬ ТЯЖЁЛЫЙ ОЧЕНЬ ТЯЖЁЛЫЙ ТЯЖЁЛЫЙ ПУСК ТЯЖЁЛЫЙ ПУСК ЛЁГКИЙ ПУСК НАСТРОЙКИ ОПЕРАТОРА ПУСК**

Главное меню софт-стартера содержит пять основных разделов:

Каждый раздел представлен таблицей параметров с заранее установленными значениями. Это позволяет оперативно выполнить первый пуск электродвигателя штатного оборудования, с учётом особенностей пуска: **лёгкий**, **тяжёлый**, **очень тяжёлый**. Если есть необходимость в изменении значений некоторых параметров выбранного режима, это можно сделать в разделе **НАСТРОЙКИ ОПЕРАТОРА**.

#### **7.2 Навигация по главному меню.**

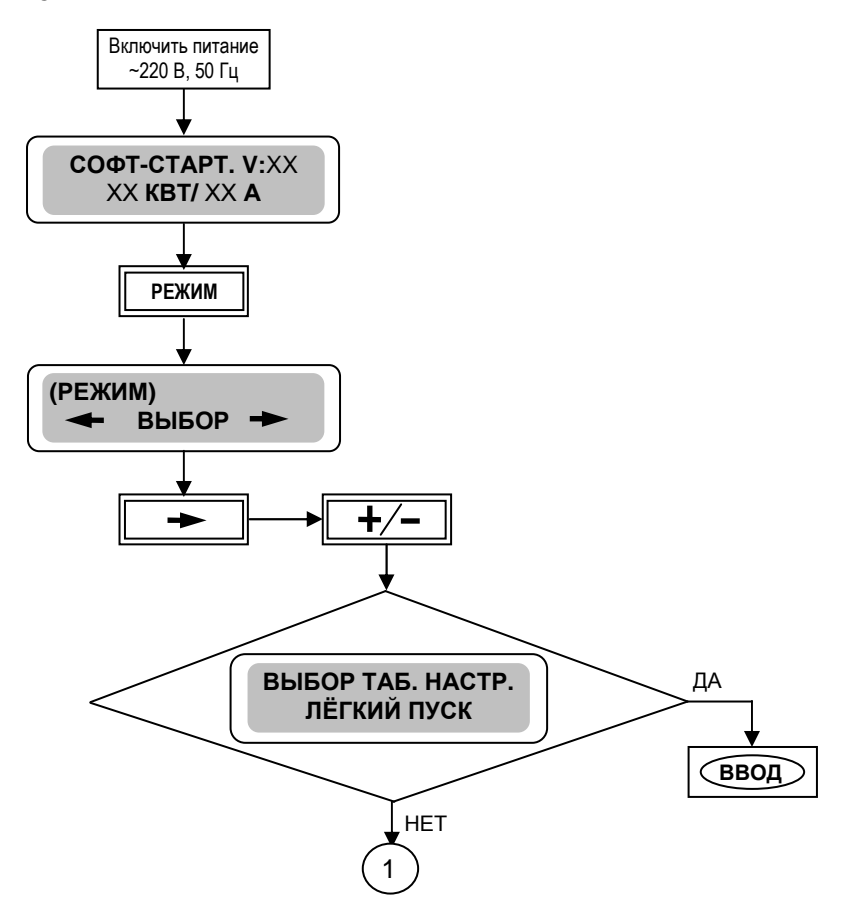

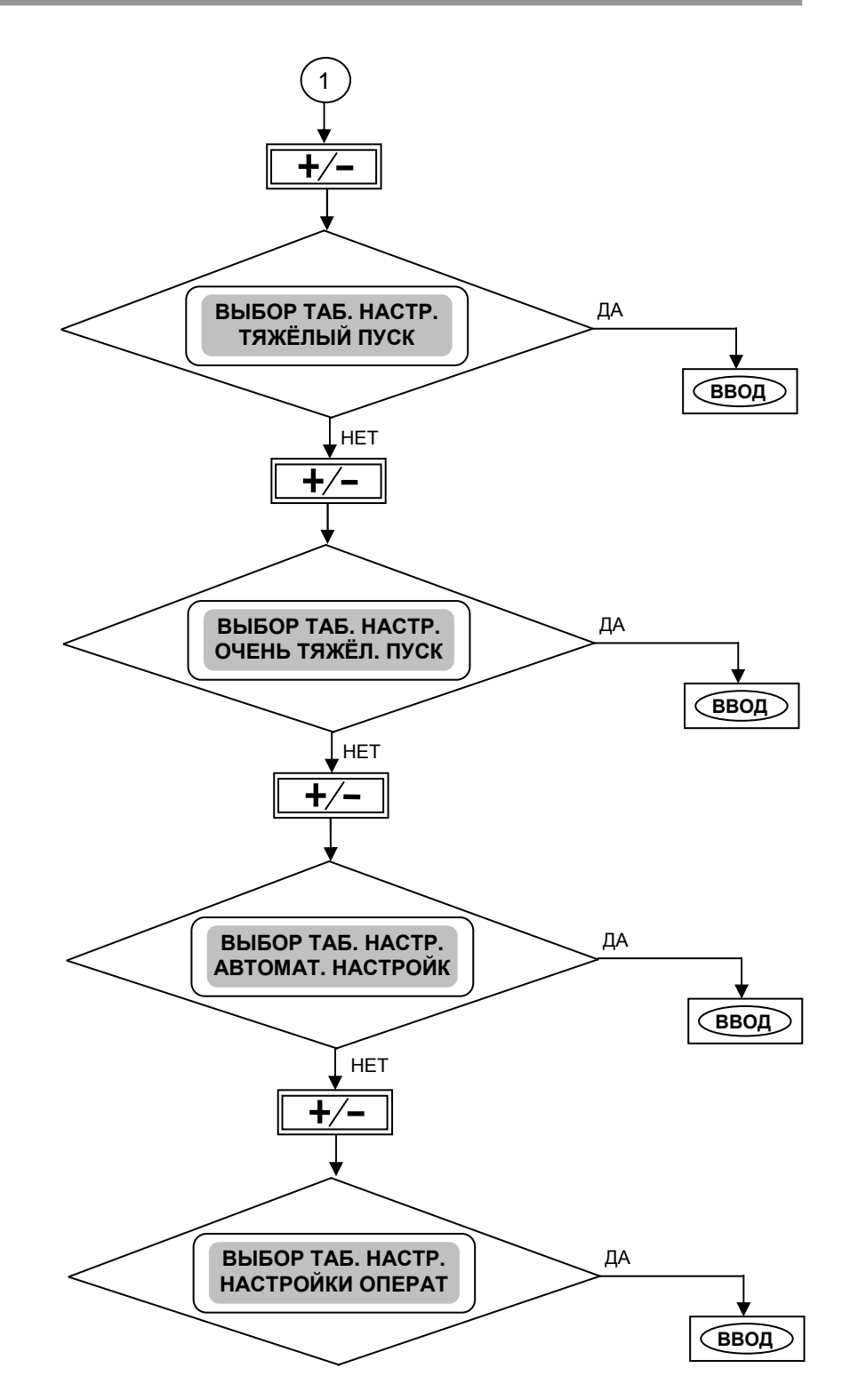

Выбор конкретного раздела главного меню завершается нажатием кнопки **ВВОД** и индикацией на дисплее **ПАРАМ. СОХРАНЕНЫ** Выбранный, таким образом, режим управления является основным **рабочим режимом** при каждом очередном включении электропитания ~220В, 50 Гц. Таблица параметров и их значения в разделе НАСТРОЙКИ ОПЕРАТОРА будут соответствовать выбранному режиму управления.

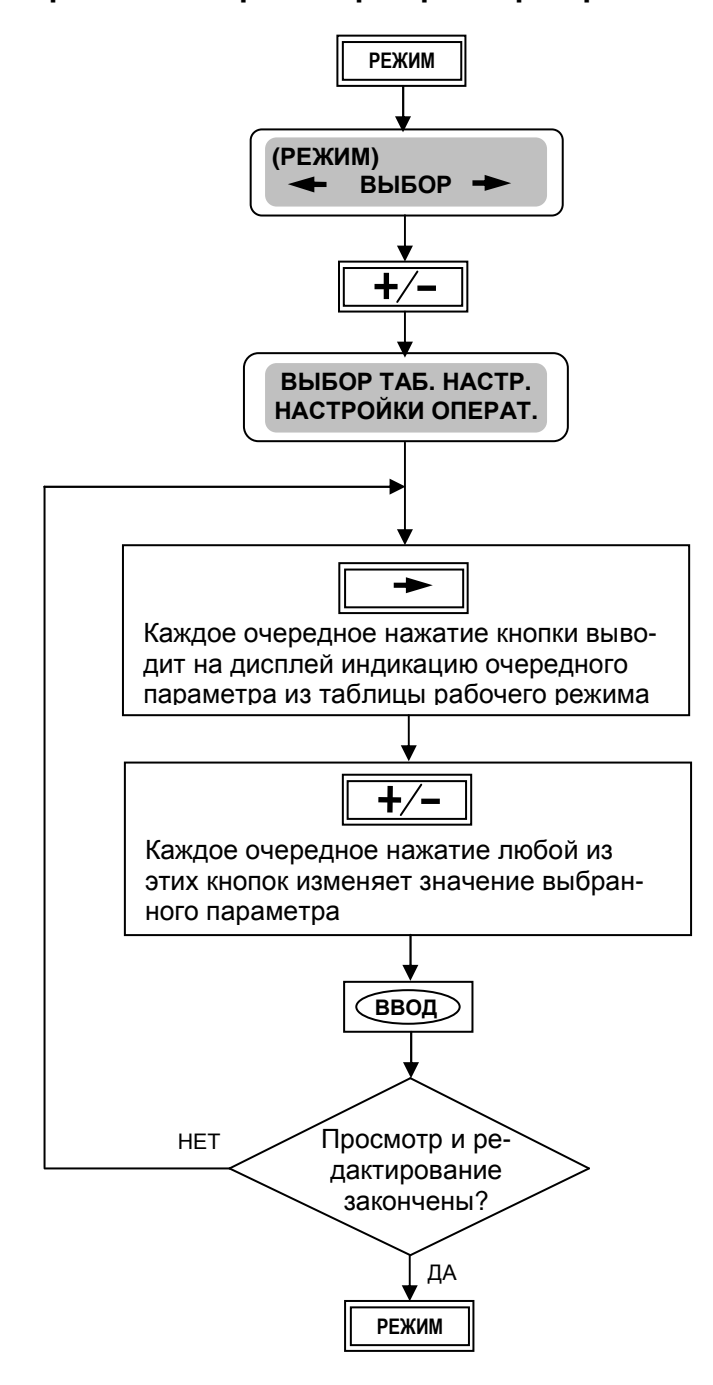

**7.3 Редактирование и просмотр параметров рабочего режима**

В Таблице 4 приведены значения параметров по умолчанию (заводские значения) для разных режимов работы софт-стартера. Значение любого параметра можно изменять в определённом диапазоне. Если в разделе НАСТРОЙКИ ОПЕРАТОРА были изменены значения некоторых параметров, то при изменении **режима работы** (см. п.7.2) значения всех параметров приходят в соответствие с таблицей 4.

# **РУКОВОДСТВО ПО ЭКСПЛУАТАЦИИ** (версия 1.1) **ДМС2**

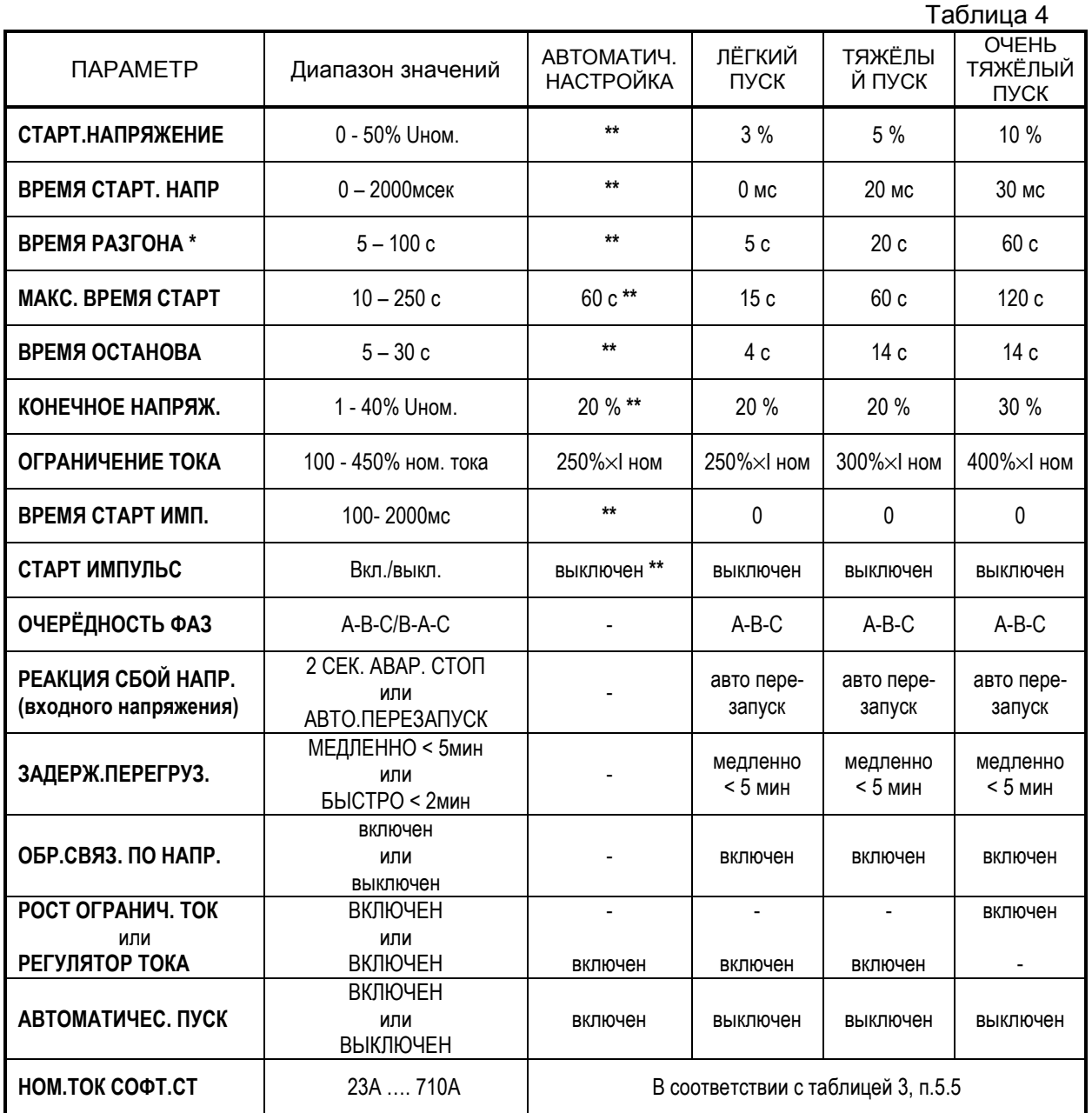

**\*** Реальное время разгона зависит от нагрузки электродвигателя.

**\*\*** Параметры скрыты от пользователя.

### **7.4 Дополнительное меню ИНДИКАЦИЯ.**

Данное меню отражает два параметра состояния софт-стартера:

- текущую температуру радиатора охладителя;
- индикацию последней аварийной ситуации (комментарий об ошибке).

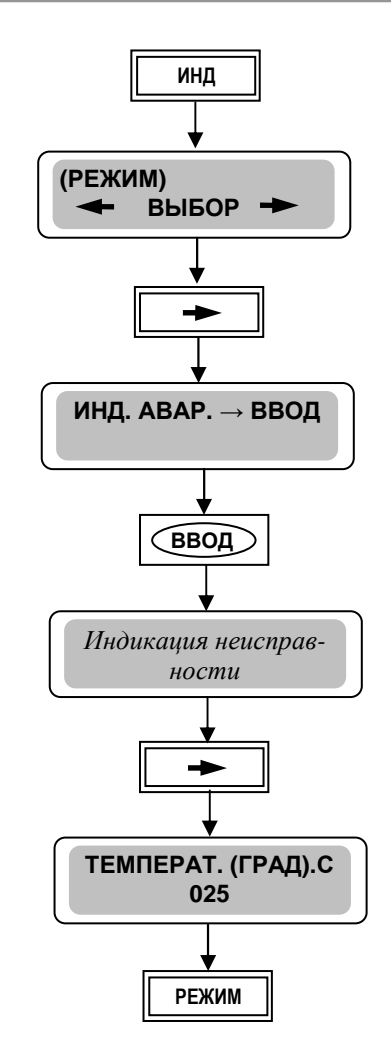

## **8. ОПИСАНИЕ ПАРАМЕТРОВ (функций) СОФТ-СТАРТЕРА**

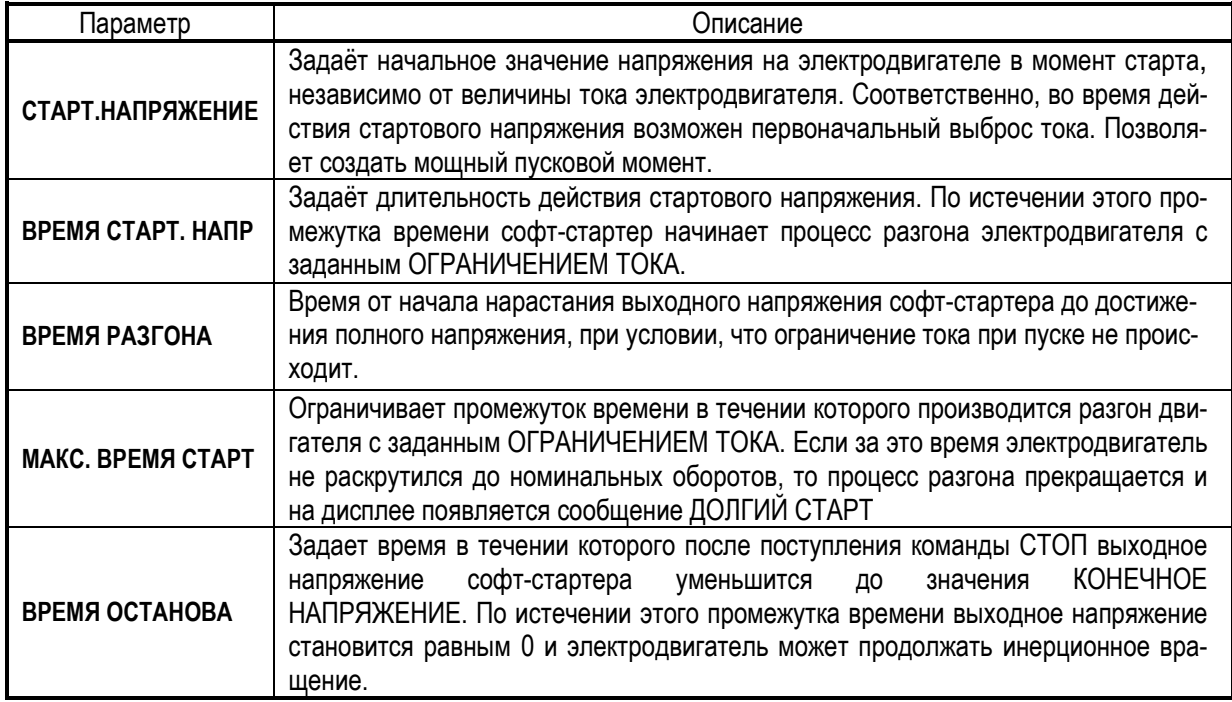

# **РУКОВОДСТВО ПО ЭКСПЛУАТАЦИИ** (версия 1.1) **ДМС2**

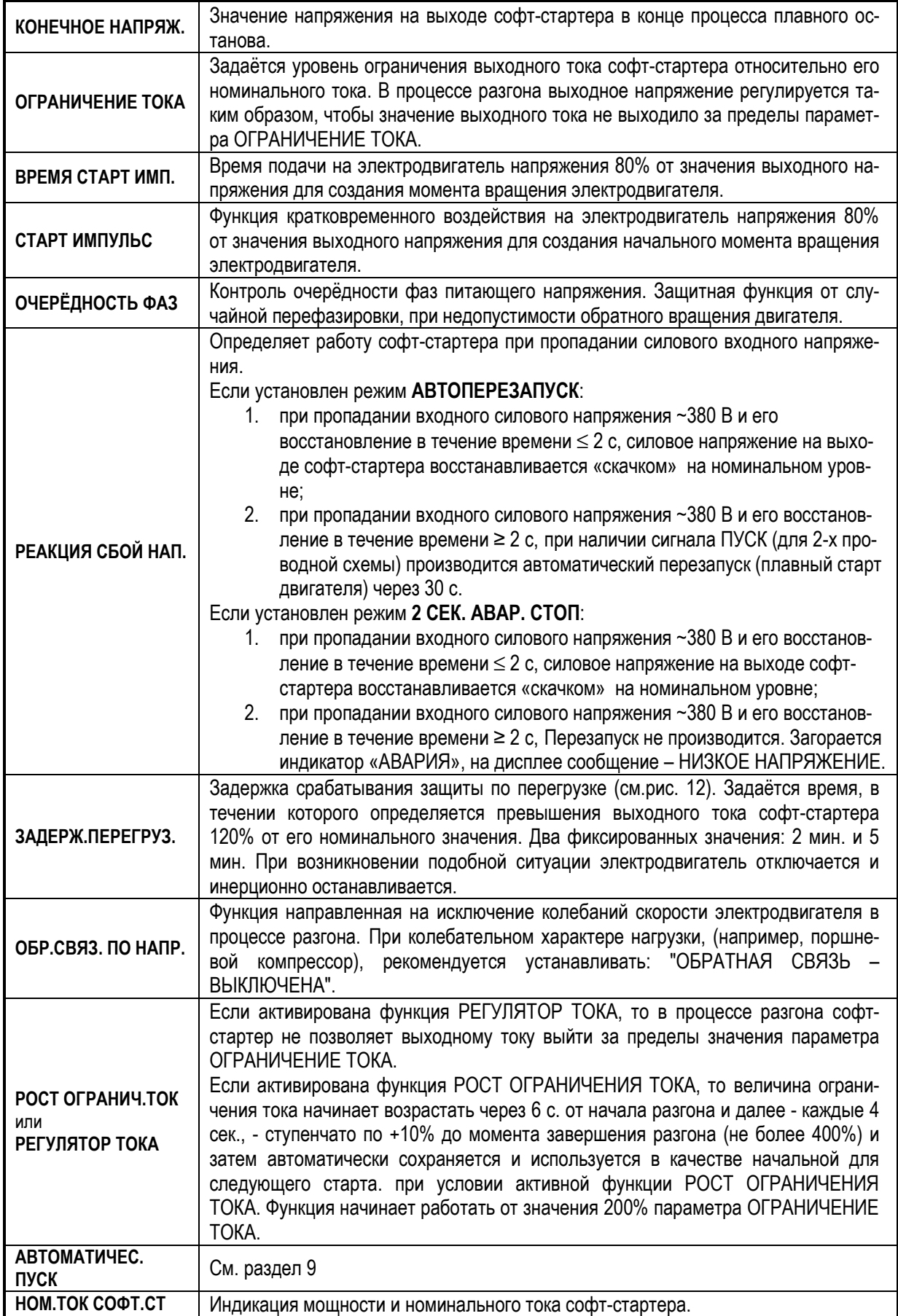

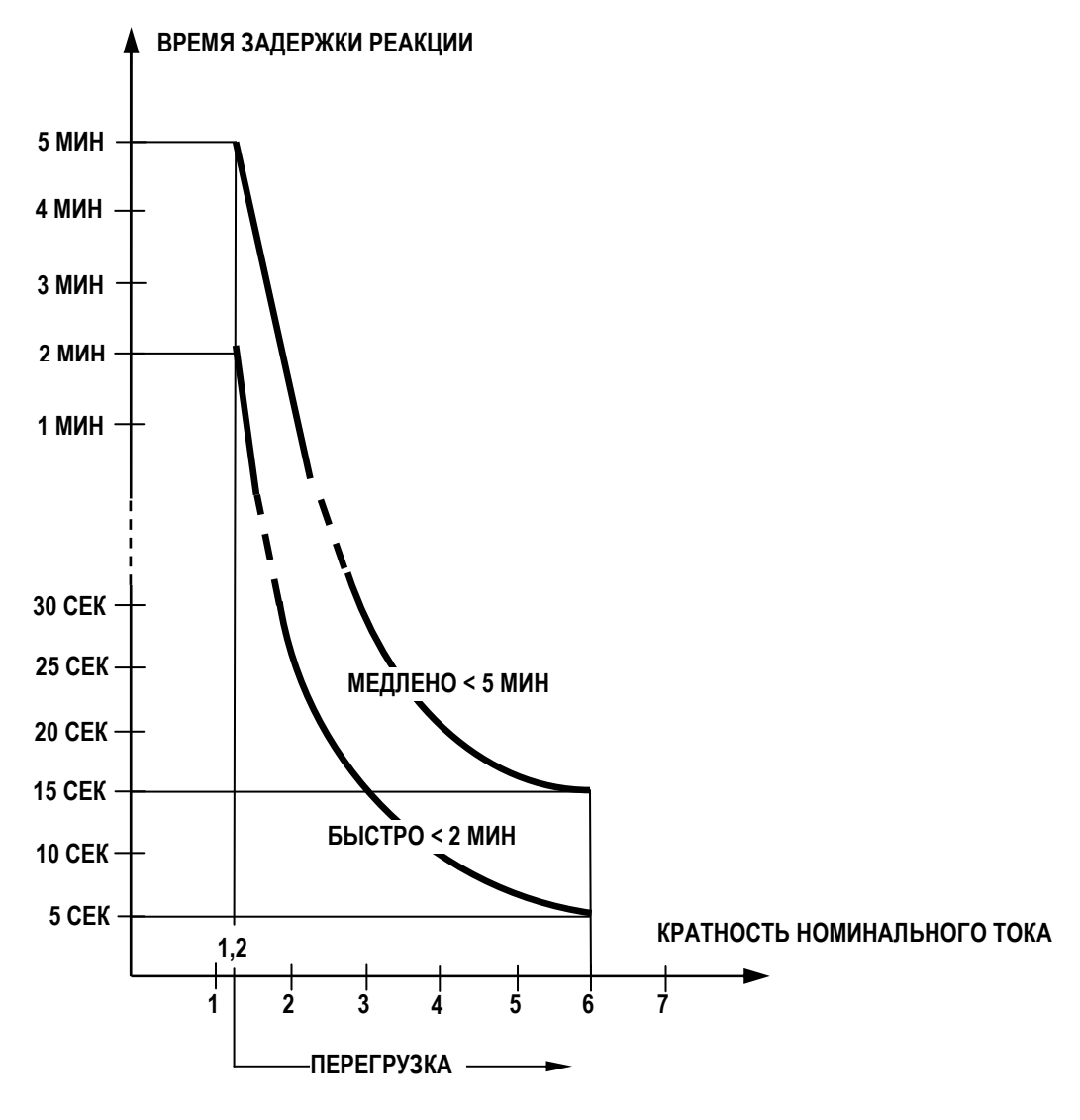

Рис.12

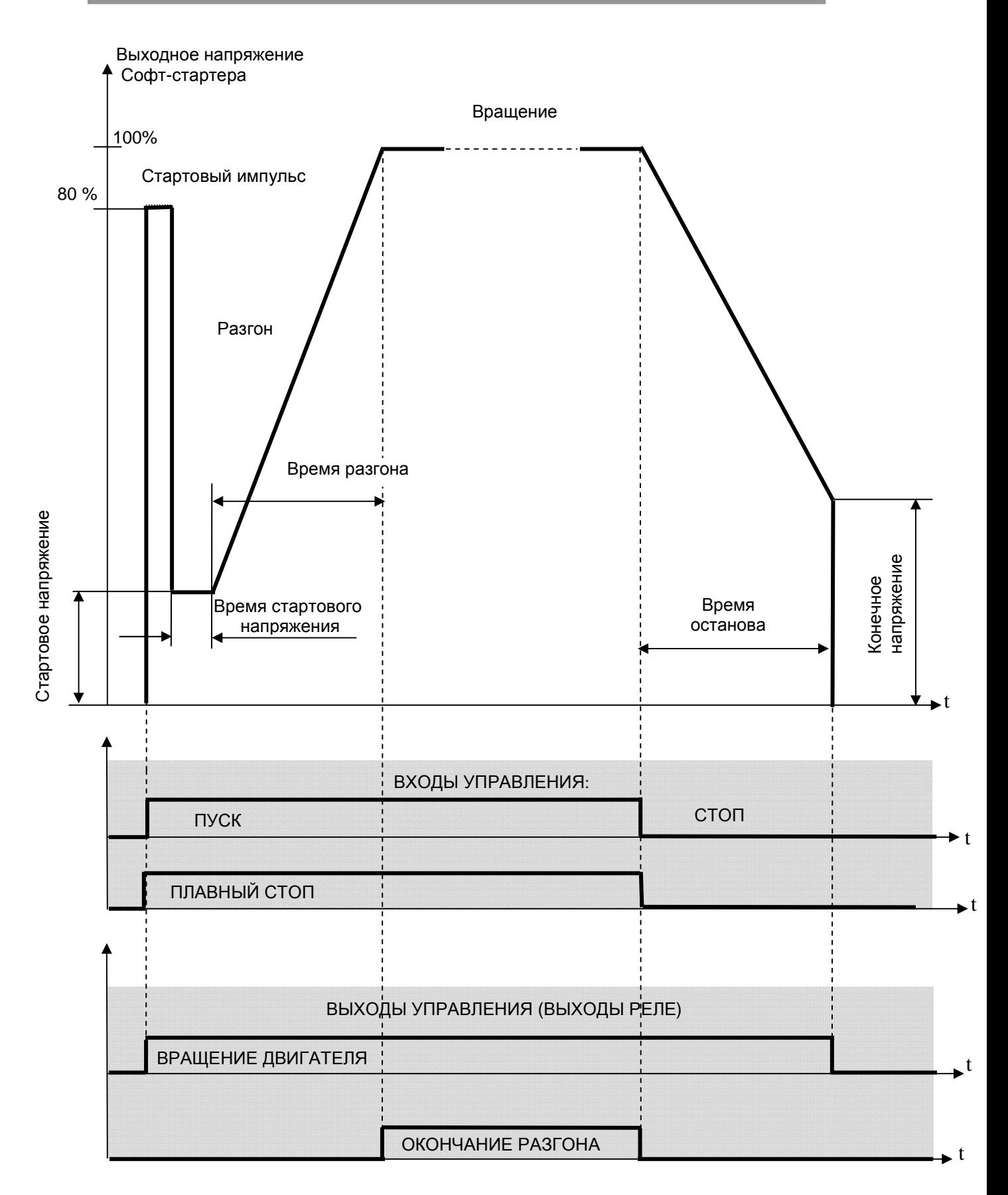

Рис. 13. Диаграмма работы софт-стартера ДМС2

#### **9. АВТОМАТИЧЕСКАЯ НАСТРОЙКА**

Этот режим является дополнением к трём основным режимам и служит для облегчения процедуры настройки софт-стартера для примененной нагрузки электродвигателя.

Выбор режима **АВТОМАТИЧЕСКАЯ НАСТРОЙКА**, при необходимости, производится в соответствии с п.7.2.

В режиме **АВТОМАТИЧЕСКАЯ НАСТРОЙКА** софт-стартер ДМС2 при пуске автоматически подбирает величину СТАРТОВОГО НАПРЯЖЕНИЯ и другие параметры, оптимальные для большинства применений, такими, чтобы выходной ток софтстартера при разгоне не превысил заданное значение ОГРАНИЧЕНИЯ ТОКА. Количество настраиваемых пользователем параметров сокращается до восьми (см. Таблицу 4, колонка **АВТОМАТИЧ. НАСТРОЙКА).** Оператор может изменить только значения следующих параметров (остальные параметры скрыты от оператора):

> ОГРАНИЧЕНИЕ ТОКА; ОЧЕРЁДНОСТЬ ФАЗ; РЕАКЦИЯ СБОЙ НАПР; ЗАДЕРЖ. ПЕРЕГРУЗ; ОБР. СВЯЗ. ПО НАПР; РОСТ ОГРАНИЧ.ТОКА (или РЕГУЛЯТОР ТОКА); АВТОМАТ.ПУСК; НОМ. ТОК СОФТ. СТ.

В разделе **НАСТРОЙКИ ОПЕРАТ** главного меню софт-стартера предусмотрена функция **АВТОМАТИЧЕСК. ПУСК**. Алгоритм работы функции аналогичен алгоритму **АВТОМАТИЧЕСКАЯ НАСТРОЙКА,** с тем же списком доступных и недоступных параметров. Т.е., если активировать функцию **АВТОМАТИЧЕСК. ПУСК** в выбранном режиме пуска, то софт-стартер при поступлении команды ПУСК начнёт процесс разгона электродвигателя в режиме **АВТОМАТИЧЕСКАЯ НАСТРОЙКА.** Различие будет только в исходных значениях параметров, доступных для редактирования. Например, если выбрать режим ОЧЕНЬ ТЯЖЁЛЫЙ ПУСК, то значение параметра ОГРАНИЧЕНИЕ ТОКА будет соответствовать 400% (или другому значению, установленному оператором), а не 250% соответствующее заводскому значению для режима **АВТОМАТИЧЕСКАЯ НАСТРОЙКА** (см. таблицу 4)**.** Тоже самое справедливо и для остальных параметров.

Значения параметров, установленных пользователем в выбранном режиме пуска, при активации функции **АВТОМАТИЧЕСК. ПУСК** не изменяются**.** 

#### **9.1 Рекомендации по начальной настройке софт-стартера с помощью режима АВТОМАТИЧЕСКОЙ НАСТРОЙКИ.**

**Режим АВТОМАТИЧЕСКОЙ НАСТРОЙКИ пригоден для большинства применений и рекомендуется в качестве начального при настройке софт-стартера ДМС2.** 

Если перед первым пуском двигателя неизвестны параметры, которые необходимо установить в софт-стартере, то для первоначального запуска необходимо выполнить следующее:

- выбрать режим АВТОМАТ.НАСТРОЙКИ (см.п.7.2, табл. 4).

- активировать функцию РОСТ ОГРАНИЧ.ТОКА (включить).

- кратковременно запустить электродвигатель для проверки правильности направления вращения его вала.

Если появится сообщение **НЕВЕРН. ФАЗИРОВКА** – поменять фазировку в разделе **НАСТРОЙКИ ОПЕРАТОРА** главного меню софт-стартера. Если вал электродвигатель вращается в обратном направлении – поменять любые два силовые провода на выходе софт-стартера между собой.

Если пуск прошёл нормально (за 5-7 секунд) – активировать функцию РЕГУЛЯТОР ТОКА (включить).

Если необходимо увеличить время разгона – уменьшить значение ОГРАНИЧЕНИЯ ТОКА.

Если двигатель не начинает вращаться, то перейти к другому режиму пуска (ТЯЖЕЛЫЙ ПУСК или ОЧЕНЬ ТЯЖЕЛЫЙ ПУСК – см. табл. 4).

#### **10. ОХЛАЖДЕНИЕ СОФТ-СТАРТЕРА**

Охлаждением софт-стартера ДМС2 управляет внутренний регулятор температуры в автоматическом режиме, который измеряет температуру радиатора-охладителя софт-стартера и включает или выключает встроенный вентилятор. В моделях ДМС2- 015Н, -020Н, -030Н вентилятор не предусмотрен.

#### **10.1 Описание работы системы охлаждения.**

Вентилятор включается и работает во время вращения двигателя независимо от температуры.

При остановленном двигателе вентилятор включается при температуре T > +60°С и выключается при T < +55°С.

Текущую температуру радиатора-охладителя можно посмотреть в меню ИНДИКАЦИЯ (см.п.7.4).

Если в процессе работы (вращения электродвигателя) температура достигнет значения T > +80°С срабатывает термо-защита, которая остановит электродвигатель. На дисплее панели управления появляется сообщение ПЕРЕГРЕВ и загорится индикатор АВАРИЯ. Задержка на включение термо-защиты – 15 сек.

Пока температура радиатора-охладителя будет превышать значение Т> +80°С) ПУСК будет невозможен (заблокирован). Возможность ПУСКа появится при снижении температуры до +60°С.

#### !!! **Если при этом присутствует команда ПУСК, произойдет автоматический пуск электродвигателя, подключенного к софт - стартеру ДМС2** !!!

# **11. АВАРИЙНЫЕ СИТУАЦИИ И СПОСОБЫ ИХ УСТРАНЕНИЯ**

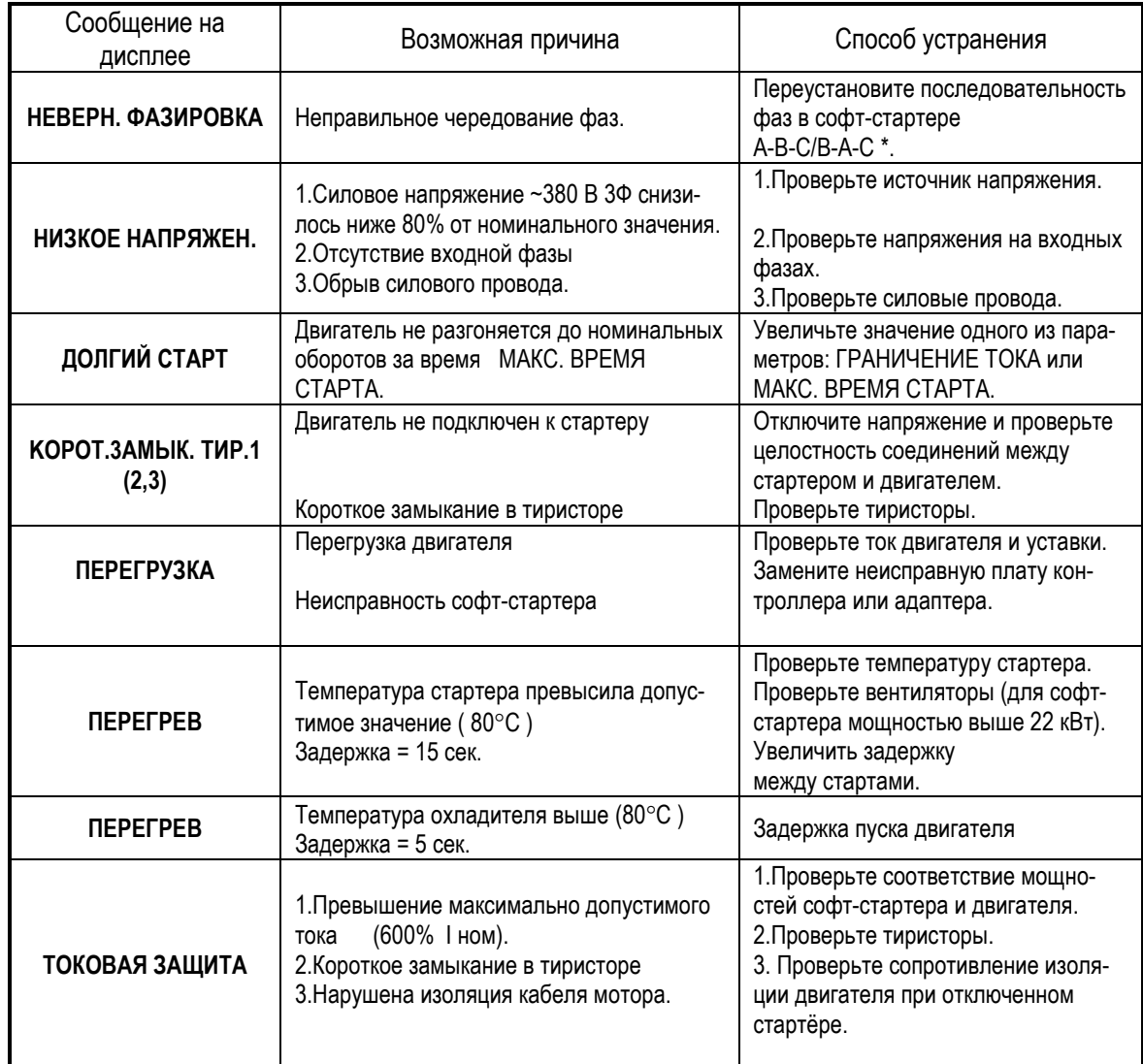

**\*** При изменении последовательности фаз проверьте правильность направления вращения двигателя.

#### **12. КОМПЛЕКТНОСТЬ**

В комплект стандартной поставки входит:

- Софт-стартер ДМС2 в индивидуальной упаковке;
- Паспорт;
- Руководство по эксплуатации.

#### **13. ГАРАНТИИ ПОСТАВЩИКА**

В соответствии с Сервисной политикой ООО «Веспер автоматика» поставщик гарантирует безотказную работу софт-стартера в течение гарантийного срока при условии соблюдения покупателем всех предупреждений и предостережений, а также правил и приемов безопасной эксплуатации, изложенных в настоящем руководстве.

Гарантия не распространяется на изделие с нарушенными пломбами (гарантийными наклейками), и в конструкцию которого внесены изменения.

Гарантийное обслуживание, а также работы по ремонту и замене частей софтстартера проводятся авторизованным персоналом сервис-центра фирмы-поставщика.

Ред. февраль 2017 г.